# **Folder-based Permissions**

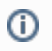

Funnels is a legacy feature. Learn more about [Treasure Data Journey Customer Orchestration](https://docs.treasuredata.com/display/PD/Treasure+Data+Journey+Orchestration+Overview), a premium feature currently in Beta that will replace Funnels.

You can easily control who can and cannot access folders and their data through Treasure Data's policies and permissions. Administrators need to [configur](https://docs.treasuredata.com/display/PD/Policy-based+Audience+Studio+Permissions) [e folder permissions of a parent segment in Data Workbench.](https://docs.treasuredata.com/display/PD/Policy-based+Audience+Studio+Permissions)

## How it Works

Folder-based permissions include two permission types:

- **View permission.** Allows users to view the information and content of an entity in the folder (for example, segment, funnel, predictive scoring). **Full Control permission.** Allows users to read, create, update, and delete any entity in a folder. A user with Full Control permission for a parent
- folder can also create subfolders in the parent folder. Only administrators can create folders in Audience Studio (Legacy).

Folder-based permissions characteristics:

- A security policy is applied at the folder level; permissions assigned to a user at the parent folder are inherited by the child folder recursively.
- Users can be assigned either **View** permission or **Full-control** permissions to a folder. That permission applies to every entity that's included in a folder, regardless of entity type (for example, segment, funnel, predictive scoring, and so on).
- The policy-based database permissions policy is additive.

#### **Example**

If a user has Full Control permission for a parent folder, the user automatically gets Full Control permission for all the child folders. However, If an administrator assigns view permissions for one of the child folders to the user with another policy, the user still has Full Control permission for the child folders.

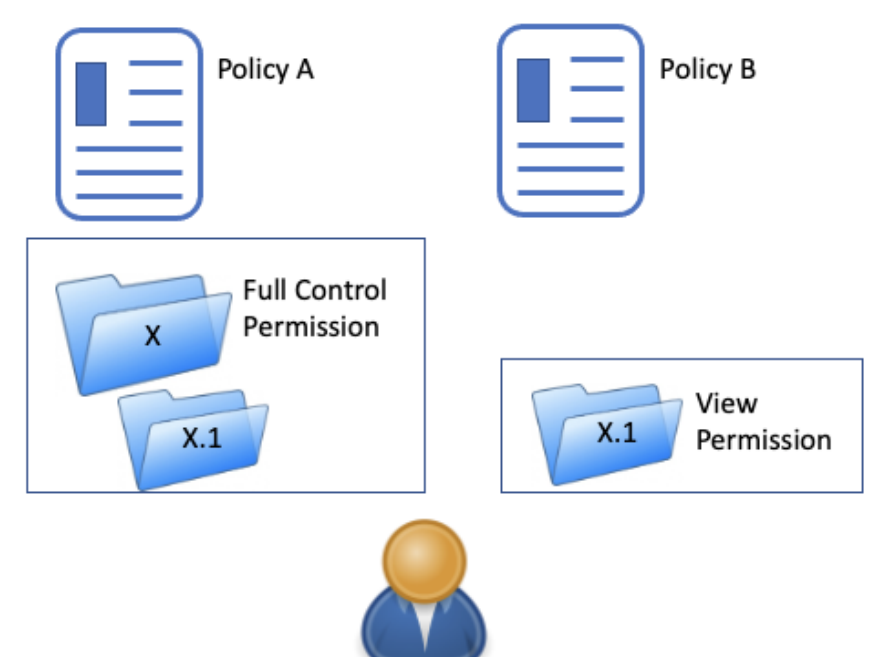

Full Control permission for X.1 folder

### Administer Folder Permissions in Treasure Data

- 1. Log in to the TD Console.
- 2. Navigate to **Control Panel** > **Policies**.
- 3. Select a policy.
- 4. Select the **Permissions** tab and scroll down to Audience Studio.
- 5. Select a master segment and then select **Add**.
- 6. To update the master segment, select the pencil icon to make edits.

A pop-up displays all of the folders associated with the master segment.

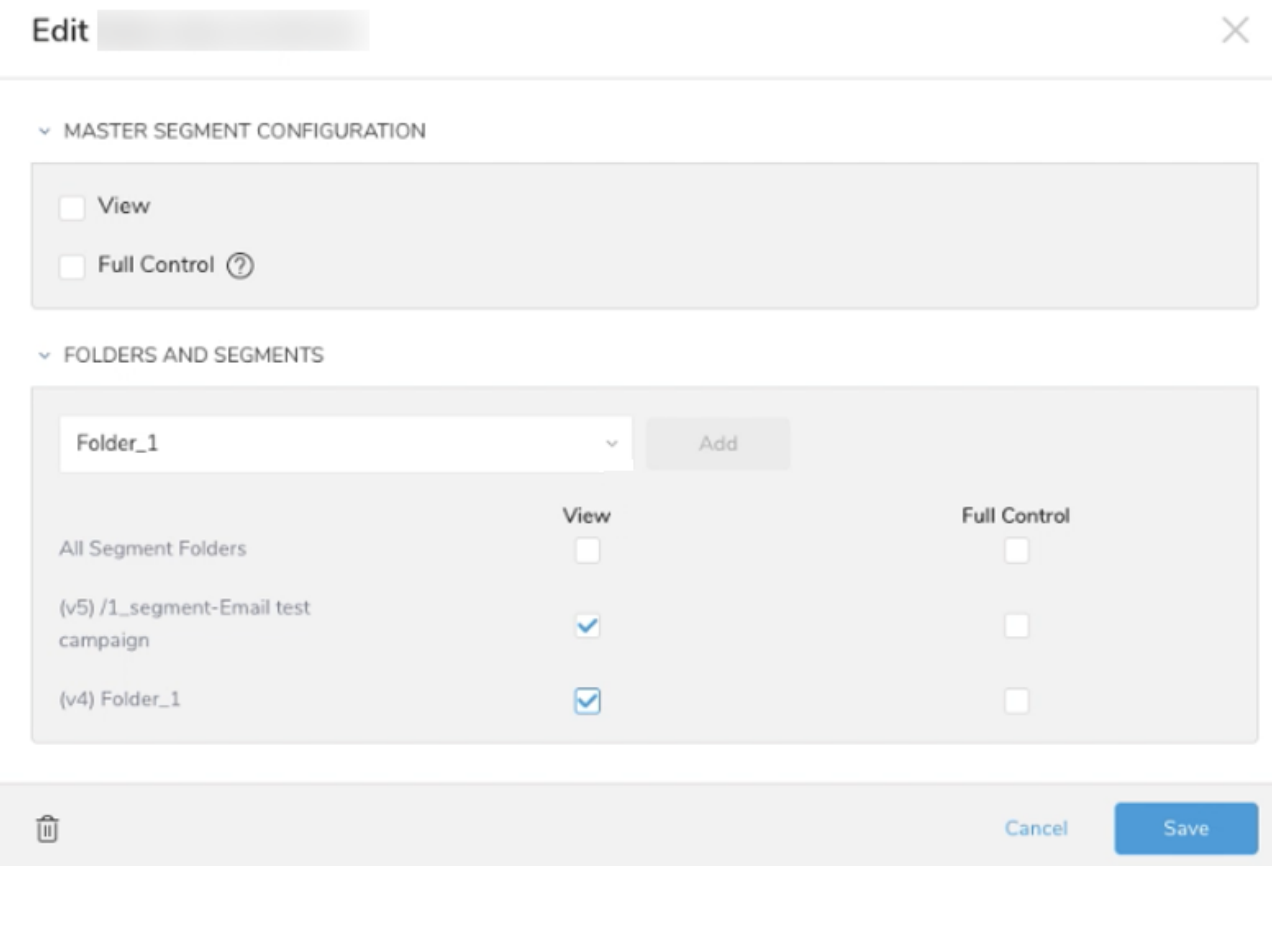

- 7. Choose one of the following:
- Set permissions for **All Segment Folders** (including child folders) in the selected segment.

If you choose this option, the permissions are for all folders in both Audience Studio (Legacy) and Audience Studio for the same parent segment.

#### Audience Studio

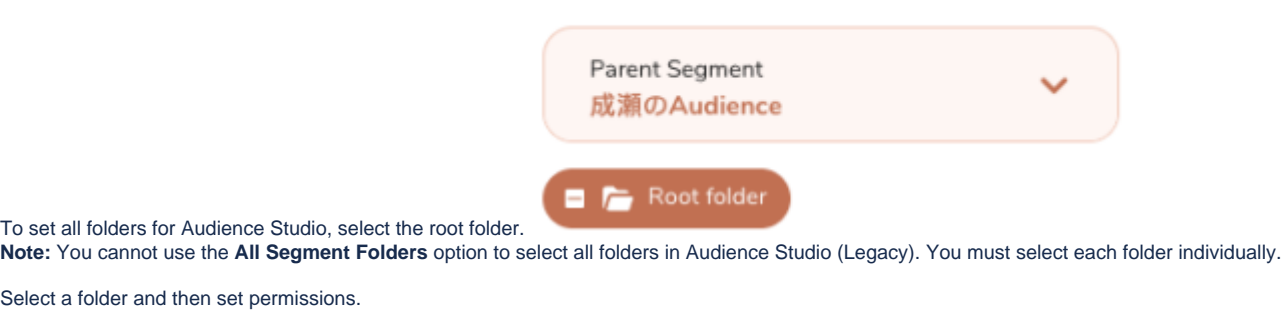

#### 8. Select **Save** to apply your permissions.

The following table lists the actions enabled for permission.

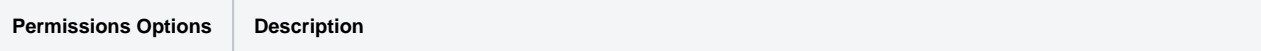

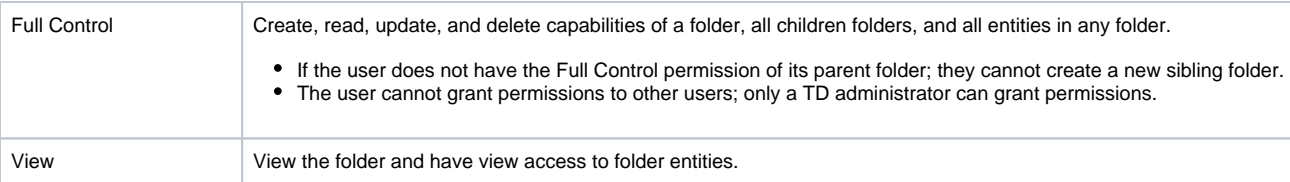